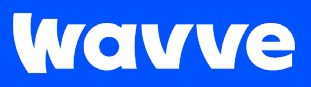

# 웨이브 서비스 상품 소개 자료

KT 알뜰폰 X 웨이브

#### **Wavve**

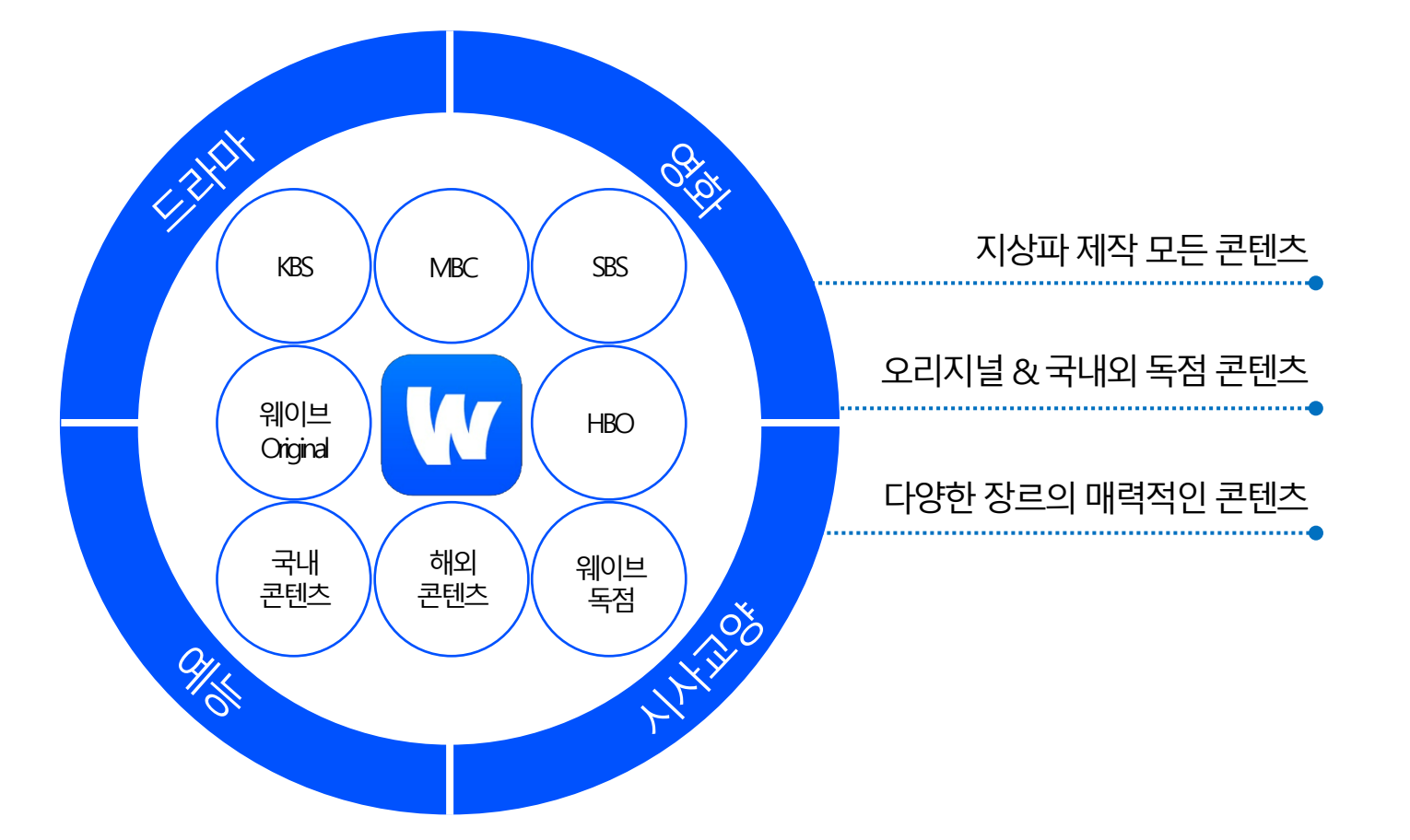

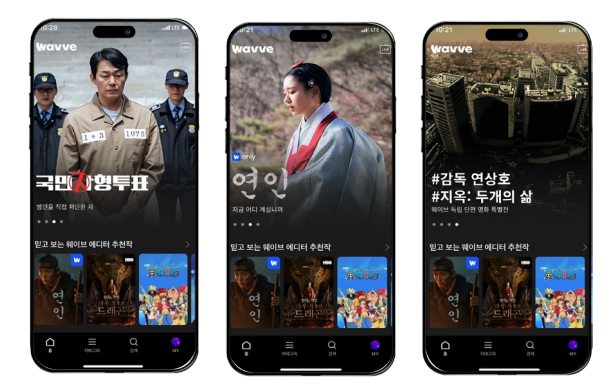

지상파 3사와 SK텔레콤의 합작으로 만들어진 대한민국 대표 OTT 서비스로, 드라마 / 예능 / 영화 / 시사교양 등 다양한 장르의 매력적인 콘텐츠들을 스트리밍하는 콘텐츠 플랫폼입니다. 웨이브 이용권으로 30만 편의 콘텐츠, 6천 여 편의 영화, 프로야구 전 경기 실시간 중계, 100여 개의 실시간 LVE 채널을 무제한으로 즐기실 수 있습니다.

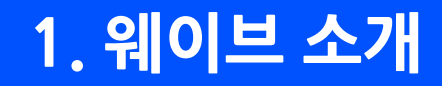

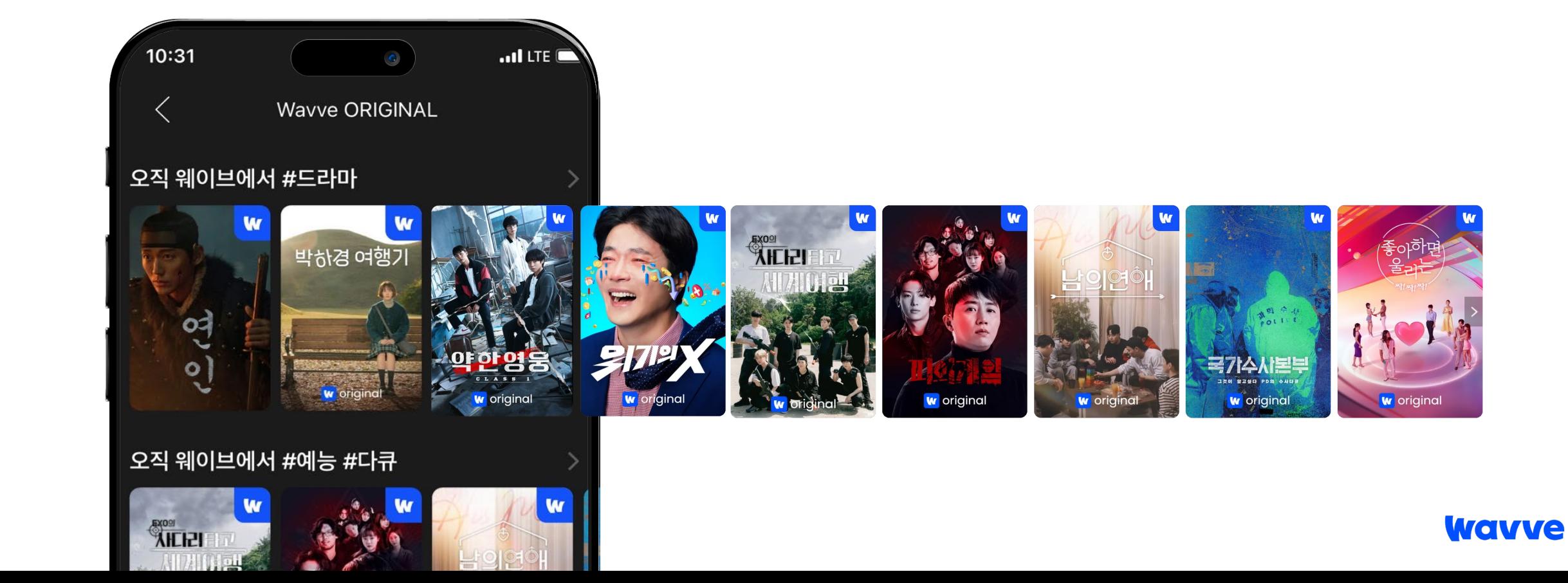

웨이브가 제작하고 오직 웨이브에서만 즐길 수 있는 웨이브 오리지널 콘텐츠를 만나보세요.

드라마부터예능, 다큐멘터리까지

### **웨이브가 만들면 다르다! , 웨이브 오리지널**

# **2. 웨이브 콘텐츠 소개**

# **2. 웨이브 콘텐츠 소개**

#### **일상 속 콘텐츠들도, 웨이브 하나로 OK**

지금 가장 인기있는 지상파 드라마, 어제 화제된 그 예능, 실시간 뉴스까지 웨이브하나면매일보는내콘텐츠들도빠짐없이챙길수있어요.

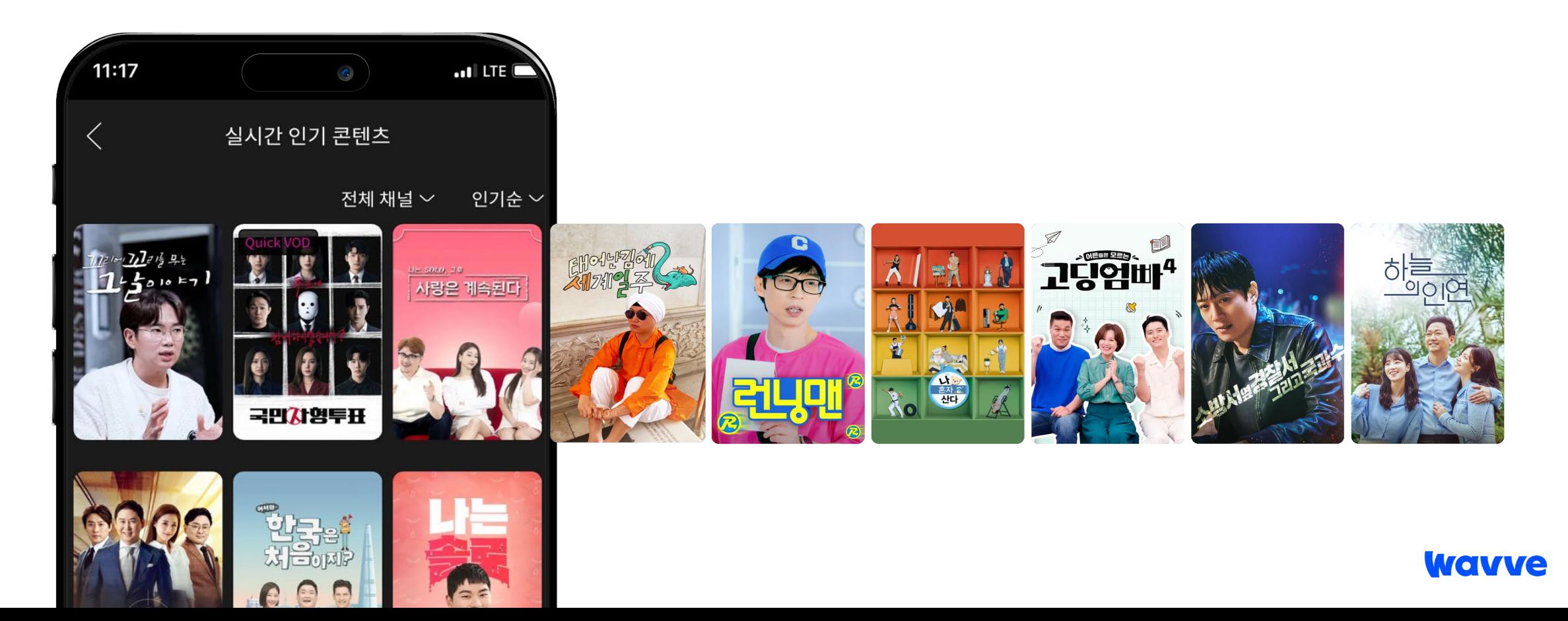

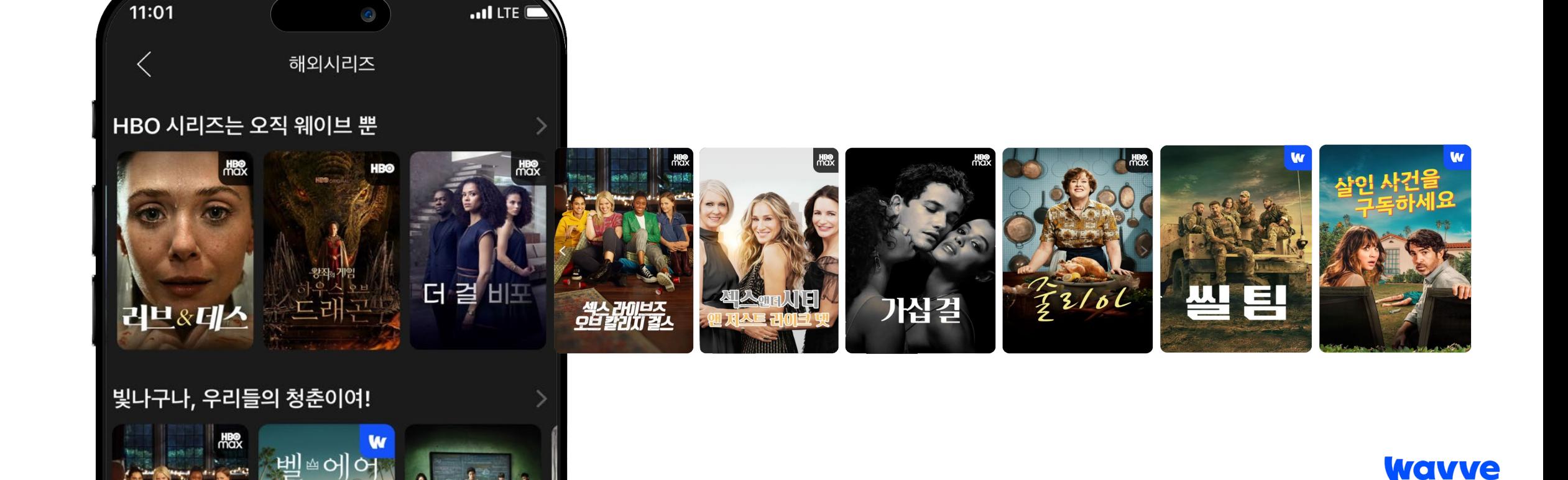

중드, 미드, 일드, 영드 등 다양한 해외시리즈를 웨이브에서 가장 빠르게, 독점으로 시청하실 수 있습니다.

HBO, NBC 유니버설, BBC 등 유명 해외 스튜디오의 최신작부터

### **숨겨진 해외시리즈 맛집, 웨이브**

**2. 웨이브 콘텐츠 소개**

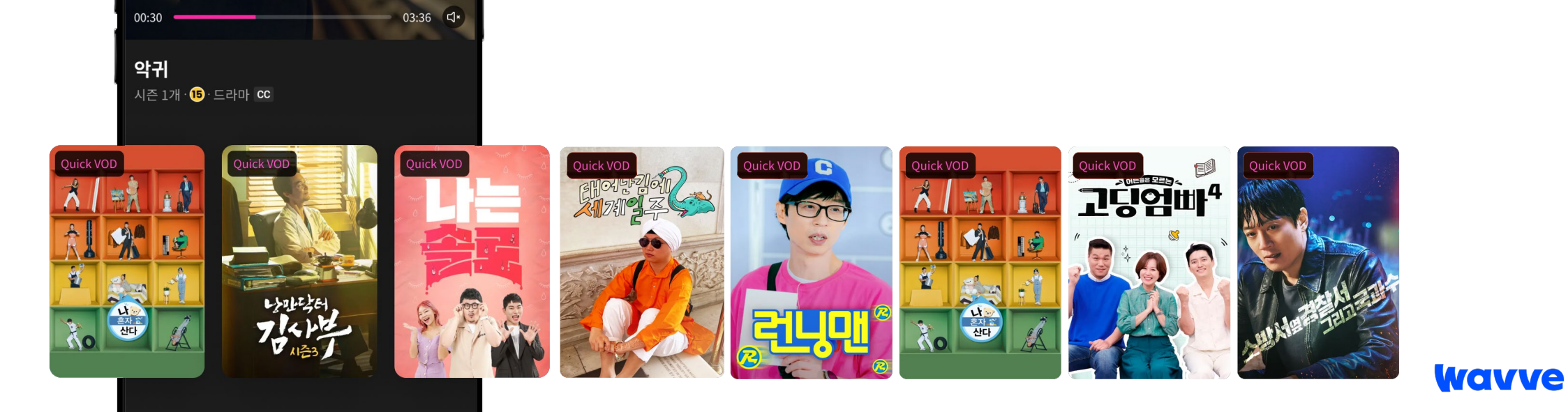

지상파 콘텐츠를 가장 빠르게 서비스하는 웨이브의 Quick VOD 기능으로 보고싶은 콘텐츠 가장 먼저 감상하세요.

 $\ln$   $\approx$   $\Box$ 

방송 시작 5분 만에 콘텐츠가 바로바로 업데이트!

 $9:41$ 

#### **가장 빠른 콘텐츠 업데이트, 웨이브 Quick VOD**

# **3. 웨이브 서비스 소개**

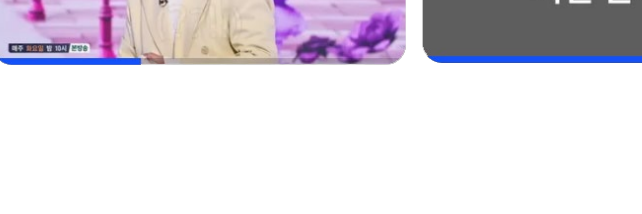

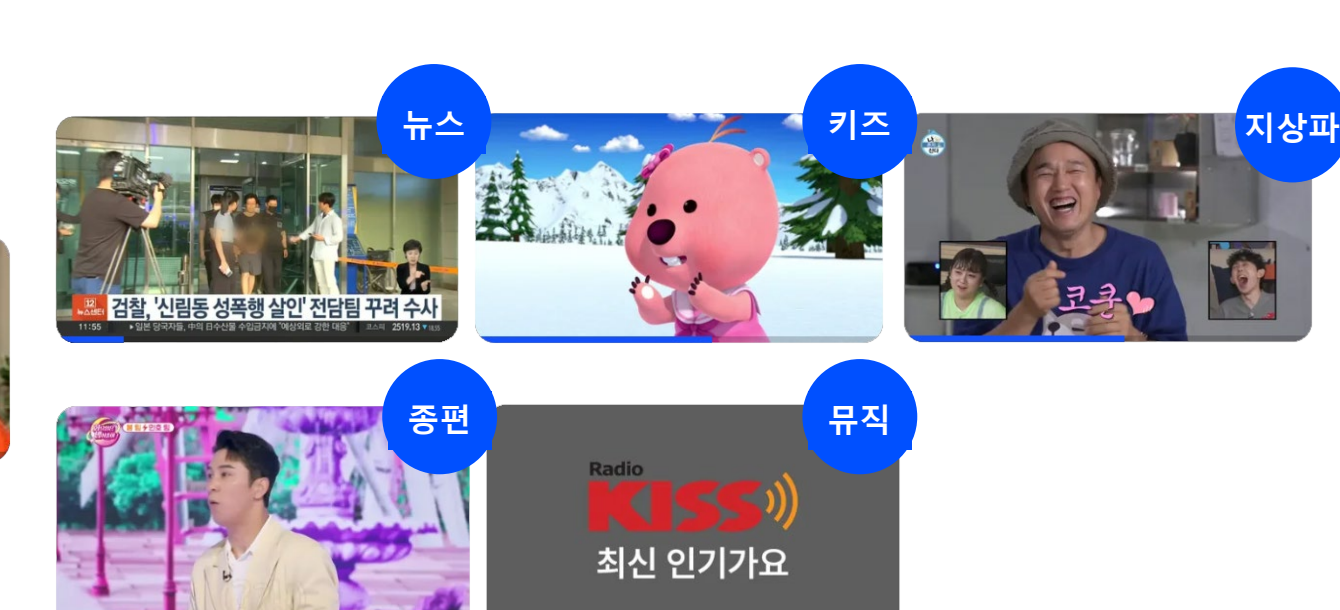

**Wavve** 

지상파, 종편의 실시간 채널부터 웨이브에서만 볼 수 있는 큐레이션 정주행 채널까지, 100여 개의 실시간 채널로 24시간 콘텐츠 생활을 더욱 풍성하게 채우세요.

> 레전드 시트콤 순풍산부인과

 $m \approx 1$ 

 $\begin{picture}(22,20) \put(0,0){\dashbox{0.5}(5,0){ }} \thicklines \put(0,0){\dashbox{0.5}(5,0){ }} \thicklines \put(0,0){\dashbox{0.5}(5,0){ }} \thicklines \put(0,0){\dashbox{0.5}(5,0){ }} \thicklines \put(0,0){\dashbox{0.5}(5,0){ }} \thicklines \put(0,0){\dashbox{0.5}(5,0){ }} \thicklines \put(0,0){\dashbox{0.5}(5,0){ }} \thicklines \put(0,0){\dashbox{0.5}(5,0){ }} \thicklines \put(0,0){\dashbox{0.5}(5,$ 

 $\overline{\Box}$ 

 $\equiv$ 

## **실시간 LIVE 채널도 웨이브로 시청 가능!**

LIVE

# **3. 웨이브 서비스 소개**

19:02

**채널 - 전체 장르 ~** 

<mark>리구 중인 @</mark> 무행생사 직원들

무하사기

무한도전

# **3. 웨이브 서비스 소개**

#### **프로야구도 웨이브로 똑똑하게 응원하세요**

여러 경기를 동시에 볼 수 있는 멀티뷰, 득점 상황을 바로바로 알려주는 내 팀 응원하기 기능으로

프로야구도 이젠 웨이브로 더 재미있게 관람하세요!

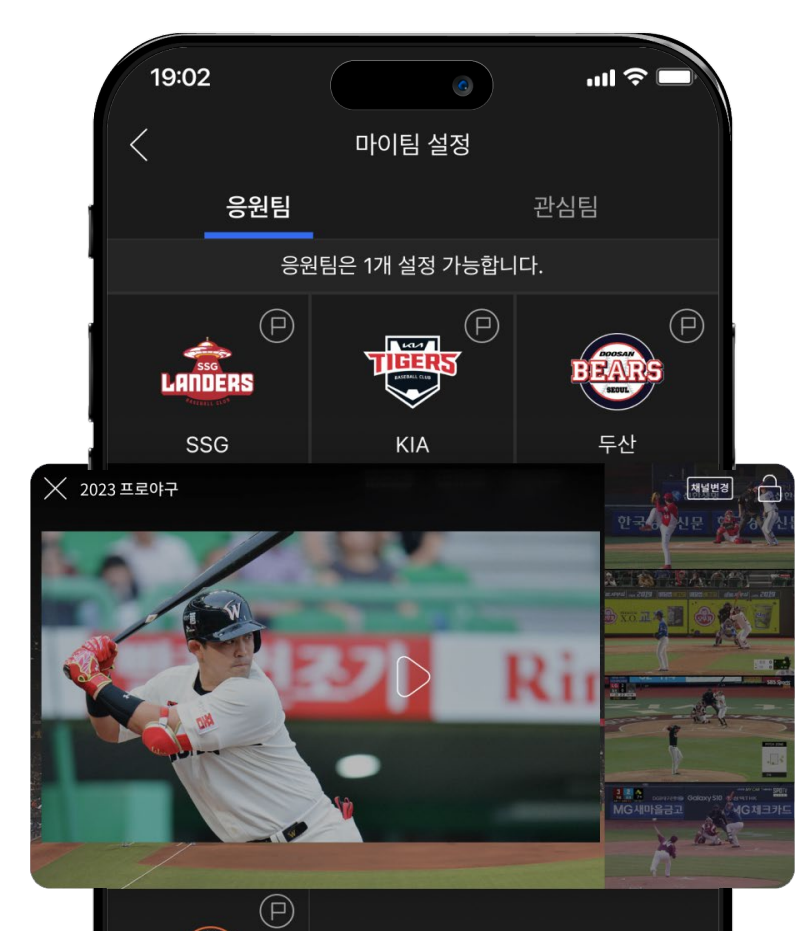

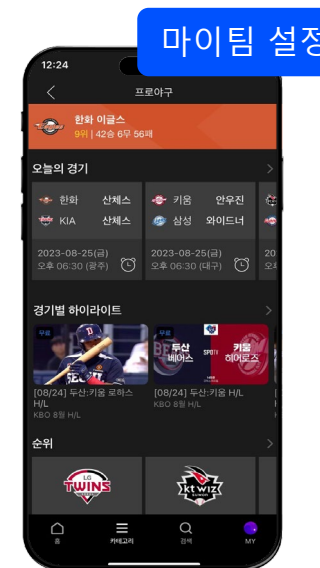

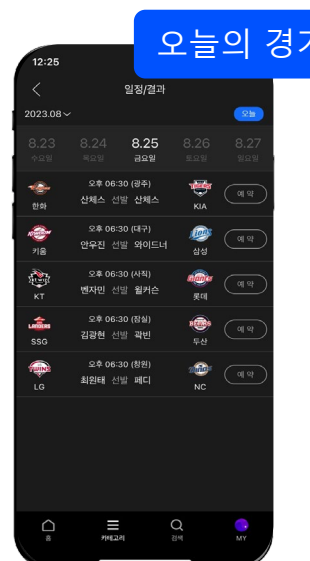

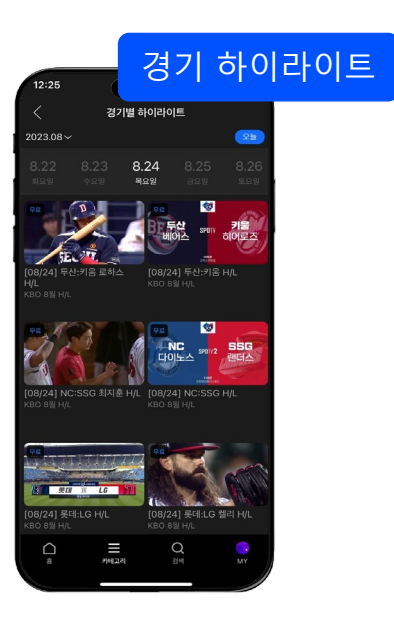

# **4. 웨이브 등록 방법**

**1. 이메일 신규 가입 고객**

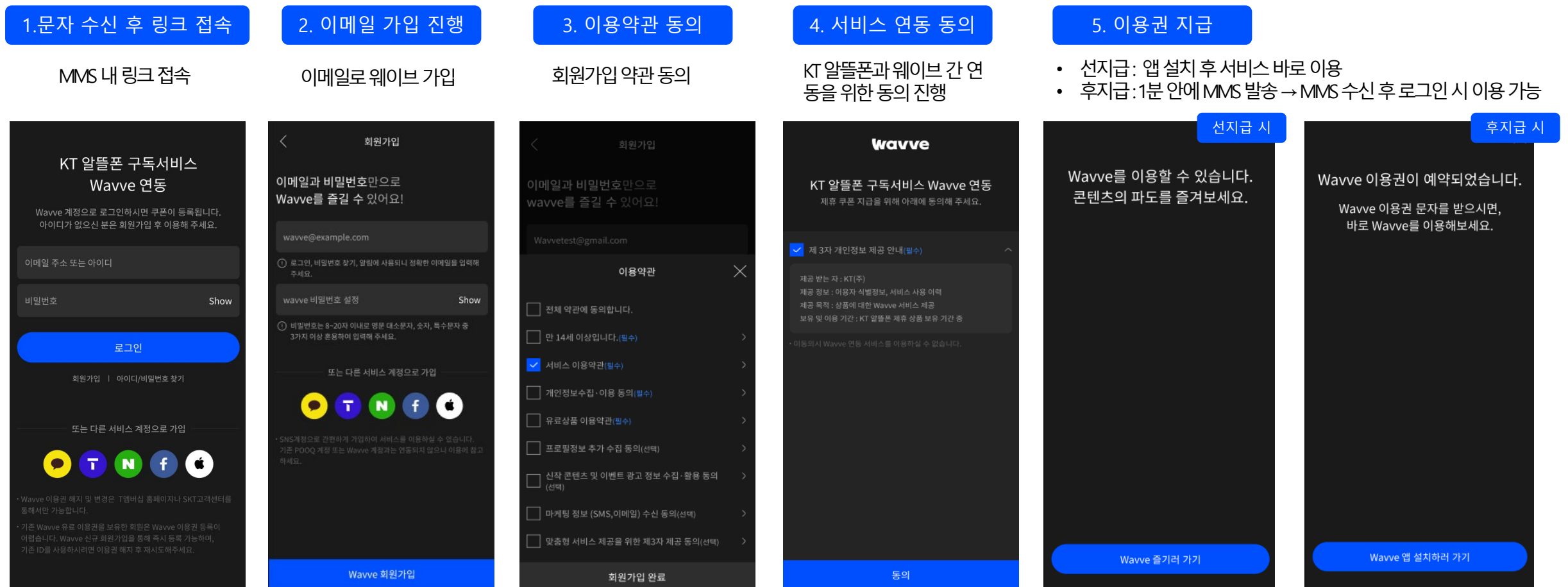

# **4. 웨이브 등록 방법**

#### **2. 간편 가입 신규 가입 고객**

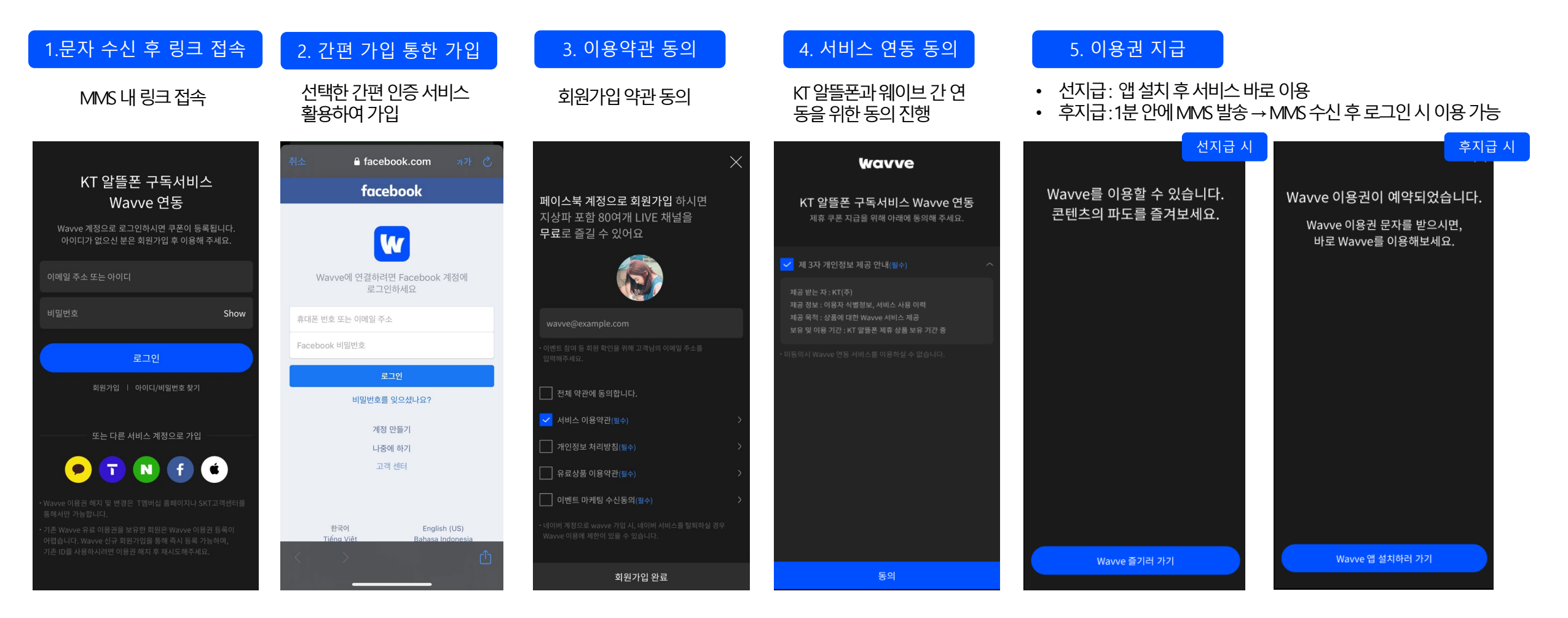

# **4. 웨이브 등록 방법**

### **3. 기존 가입 고객**

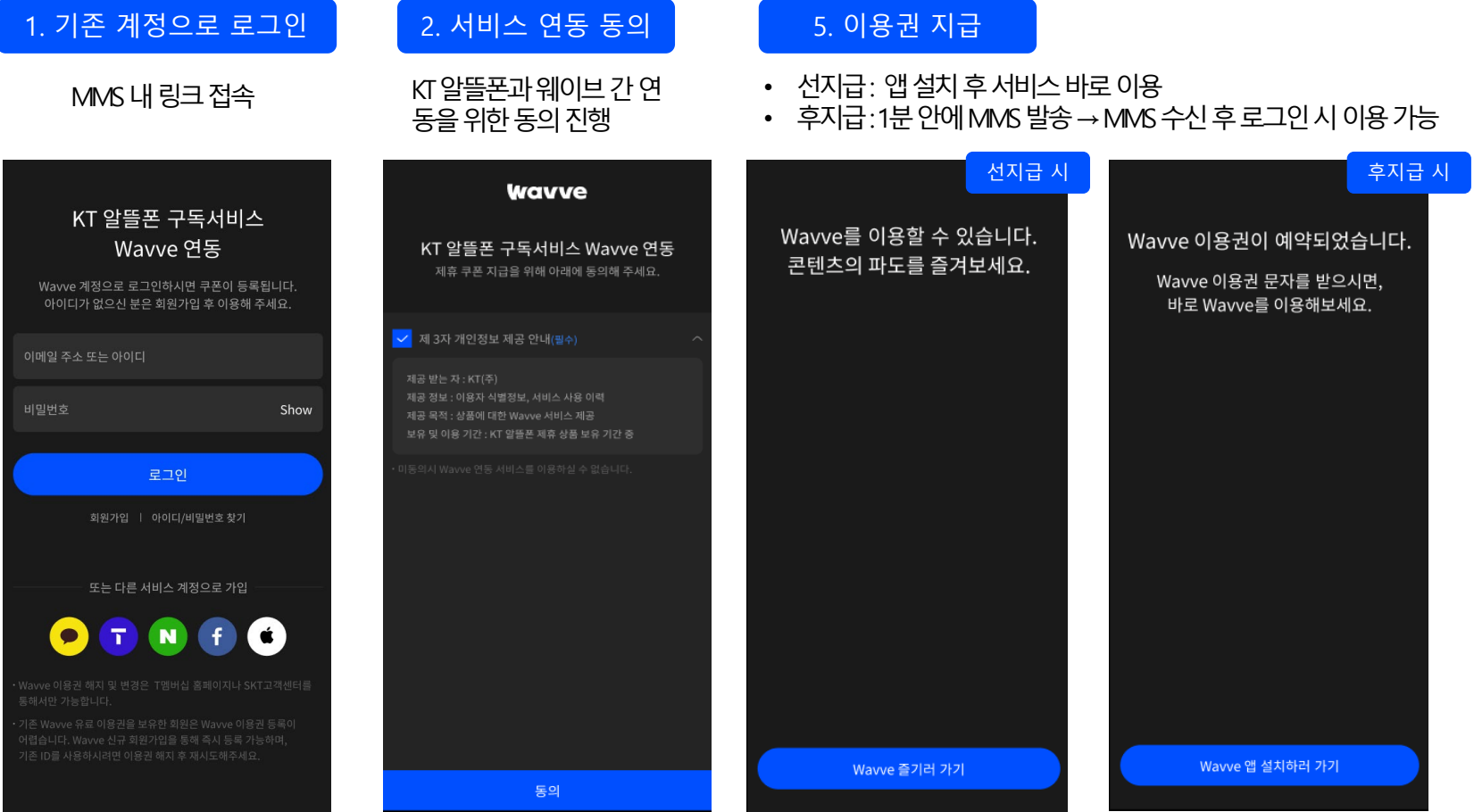

# **5. 앱 설치**

### **연동 동의 및 이용권 발급 후 앱 설치 방법**

## **1. 아이폰 (IOS)**

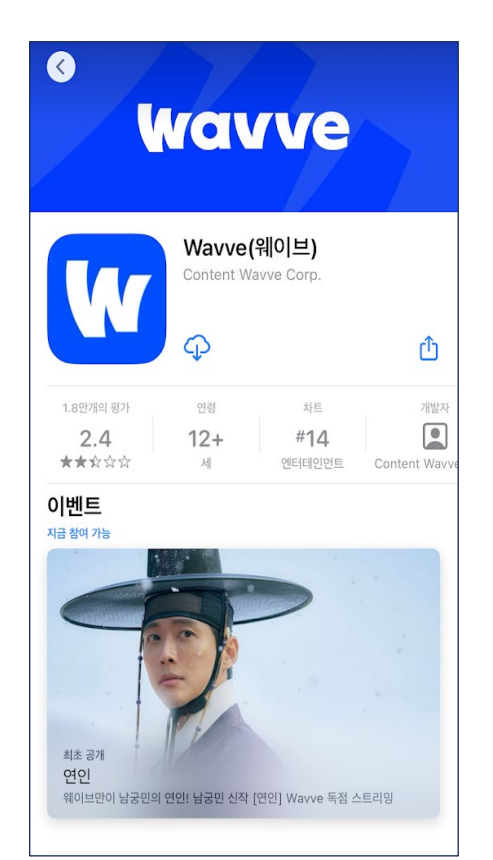

### **2. 안드로이드 (AOS)**

앱스토어에서웨이브검색후앱설치 별도안내를위한브릿지페이지로이동

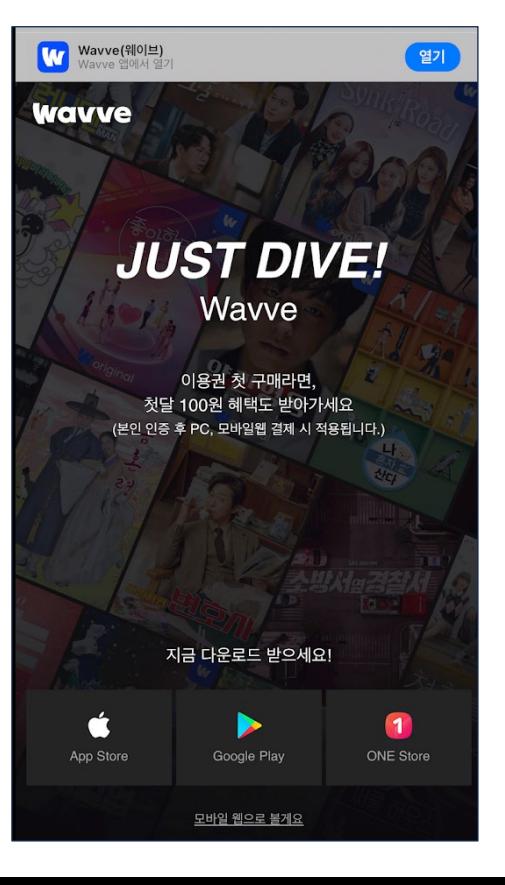

#### 아래 스토어에서 플레이스토어 또는 원스토어에서 앱 설치

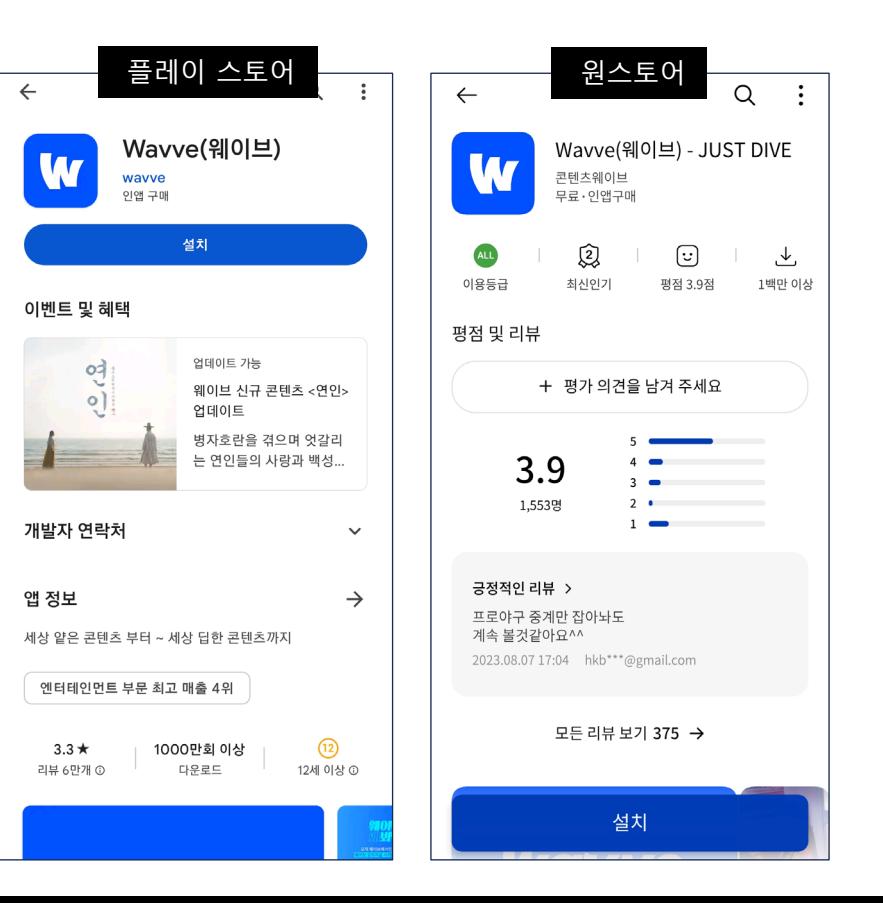

# **6. 주요 등록 불가 팝업**

#### **Case별 등록 불가 팝업 원인 및 해결방법**

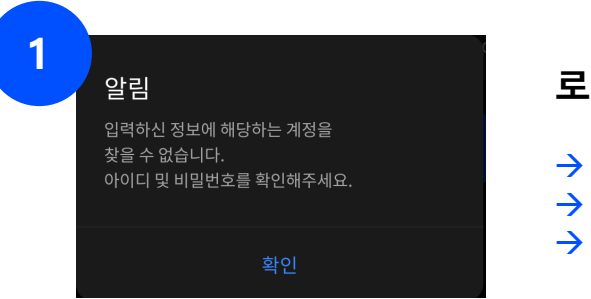

#### **로그인 시도 시, 해당 계정에 맞는 ID와 비밀번호가 없을 때 출력**

 $\rightarrow$  올바른 ID와 비밀번호로 로그인하거나 → 간편 가입 방식으로 로그인

→ 혹은 새로 가입하여 진행

**2**

알림

현재 Basic 이용권을 이용중입니다. 웨이브 서비스, 각 앱스토어, 제휴사 서비스에서 이 용권 해지 후 다시 시도하시거나, 다른 wavve 아이 디로 로그인 및 회원가입 후 연동 진행해 주세요.

확인

**로그인을 시도한 계정에서 이미 웨이브 이용권이 있을 때 출력**

→ 다른 계정으로 로그인하여 이용권 등록 (다른 간편가입이나 이메일로 가입가능) 기존 계정의 이용권을 해지한 후 KT 알뜰폰 웨이브 이용권을 등록

현재 KT 알뜰폰 서비스를 통해, 웨이브를 이용중입 니다. KT 알뜰폰과 연결된 웨이브 계정을 통해 웨이브를 이용해주세요.

### **3 현재 다른 계정으로 KT 알뜰폰 웨이브 이용권 사용 중일 <sup>때</sup> 출력**

→ KT 알뜰폰 웨이브 이용권이 연결된 계정으로 계속 사용  $\rightarrow$  KT 알뜰폰 업체를 통해 해지 후 재등록 요청

확인

# **6. 주요 등록 불가 팝업**

### **Case별 등록 불가 팝업 원인 및 해결방법**

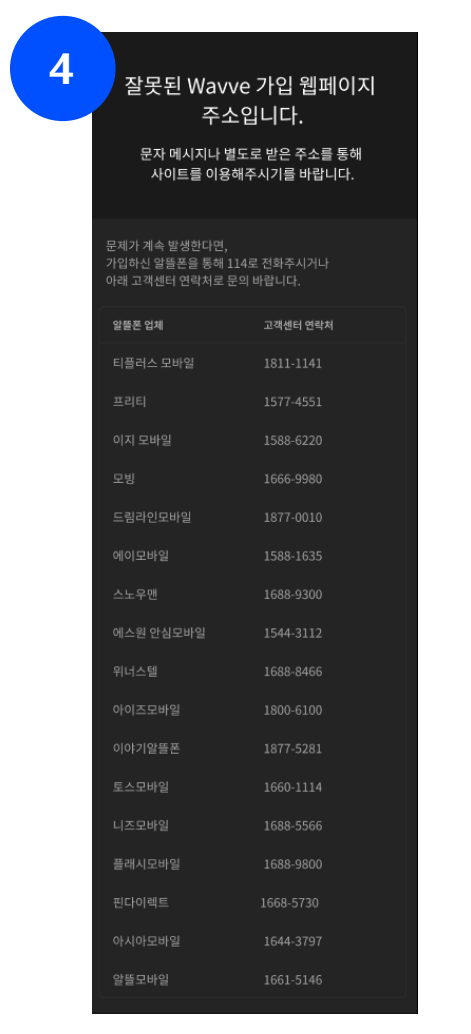

#### **최초 KT 알뜰폰을 통해 받은 문자를 통해 웹페이지 접속 시, URL 주소가 잘못될 경우 출력**

→ 문자를 그대로 클릭하여 로그인 페이지가 정상 출력되는지 확인  $\rightarrow$  KT 알뜰폰 업체를 통해 KT 알뜰폰 웨이브 문자 재전송 요청

#### **Q1. 기존에 웨이브 이용권이 있을 경우, KT 알뜰폰 이용권을 사용할 수 있나요?**

→ 웨이브는 이용권 중복 사용이 불가능합니다.

다만 본인 인증이 필수 사항이 아니므로, 다른 이메일 계정이나 SNS를 통한 간편 가입이 가능합니다.

그 후 기존에 있던 웨이브 이용권을 해지하시거나, 해지를 원치 않을 경우 두 계정을 함께 사용하시면 됩니다.

#### **Q2. 본인인증시 첫 달 100원 이용은 KT 알뜰폰 이용권 사용 시 사용이 가능한가요?**

→ 본인인증 첫 달 100원 이용은 KT 알뜰폰 이용권 사용 시 사용이 불가능합니다.

**Q3. 이용권 만료일 및 정보는 어디에서 확인이 가능한가요?**

→ 앱 내에서 'MY > 이용권 내역'을 선택하면 확인이 가능합니다.

**Q4. 서비스 관련 문의는 어디서 할 수 있나요?**

 $\rightarrow$  앱 내에서 'MY 하단 > 고객센터 > 1:1문의' 에서 문의가 가능합니다.

# 감사합니다

Wavve